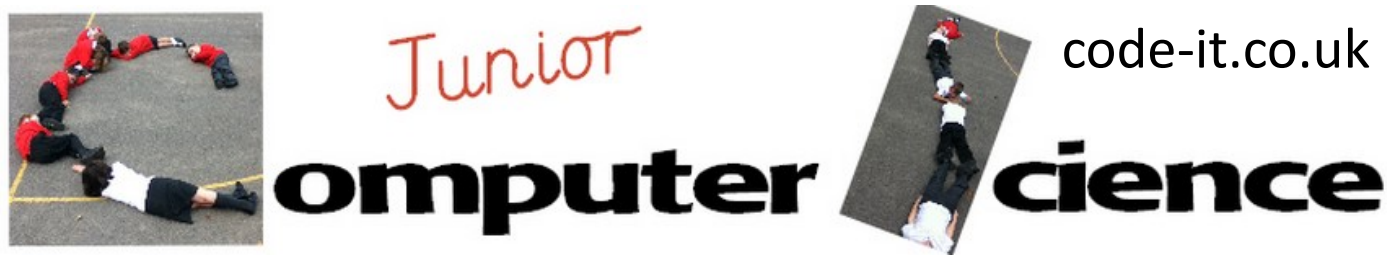

Slug Trail

#### **Computer Science Concepts**

-Using a keyboard inputs to control a aspects of the game -Simple forever loops -Simple Colour Conditional operator -Sprite moving towards mouse

**Game Aim** Designed as a simple moving game for initial Scratch use. Pupils create a slug that travels round a roadway leaving a trail behind. Can the user keep the slug on the road.

**Differentiation and Assessment for Learning** This planning should be used alongside the *catch-up cards*  supporting SEN pupils and the *extension cards* supporting the more able. At the beginning of each session the *learning intention sheet* is shared and the learning journey expanded through success criteria. Pupils feed their progress back to the teacher through annotating this sheet with smiley faces at the end of the lesson. Teachers can also annotate the sheet to indicate those who need more or less help in future lessons. These extra resources can be found on the code-it.co.uk website.

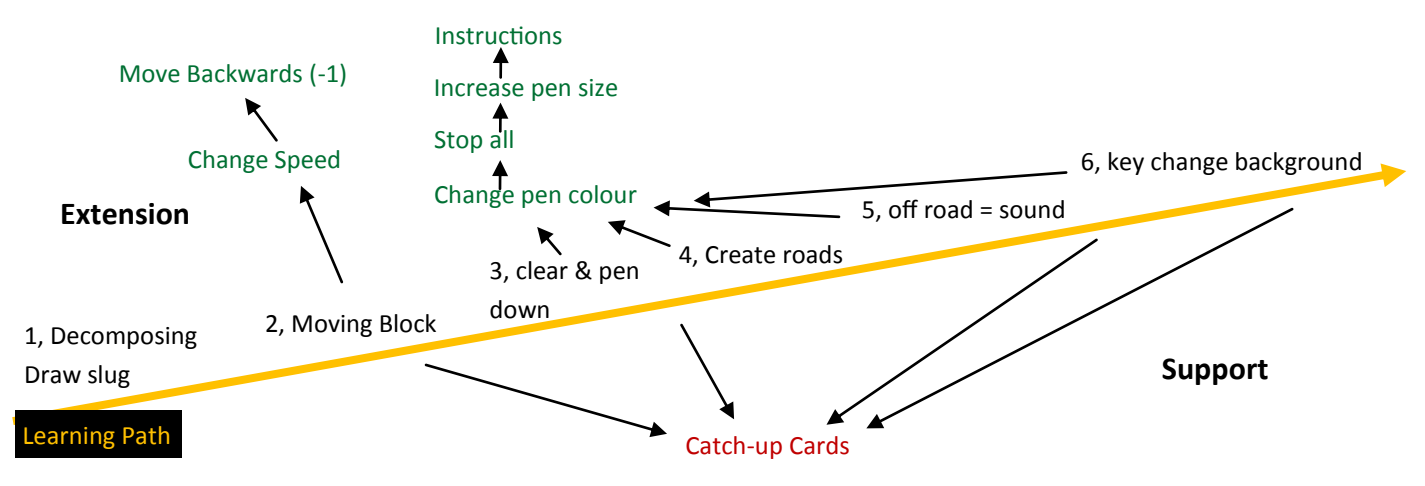

#### **1, Decomposing the key elements of the game**

Load Slug Trail Example File on Scratch 1.4 Play the game without looking at the code Ask pupils to work in pairs to identify (decompose) all the features of the game (Moving, follow mouse, leave trail, make sound if leave road, roads, instructions etc.) Record on whiteboard

> Draw slug from ellipse, line and pen tools Make sure you draw it facing right or it will travel in the wrong direction

#### **Computing NC POS**

write and debug programs that accomplish specific goals, solve problems by decomposing them into smaller parts use sequence and repetition in programs

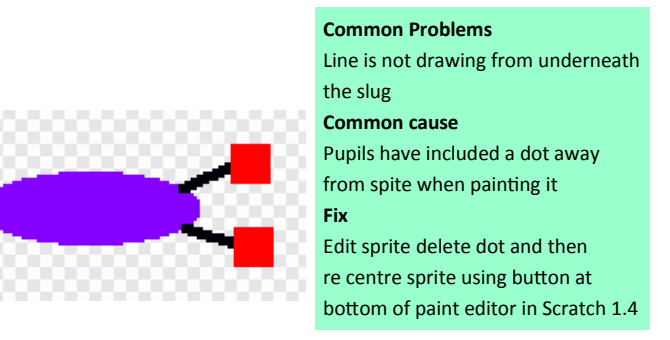

This work is licensed under the Creative Commons Attribution-NonCommercial 3.0 Unported License. To view a copy of this license, visit http://creativecommons.org/licenses/bync/3.0/ or send a letter to Creative Commons, 444 Castro Street, Suite 900, Mountain View, California, 94041, USA.

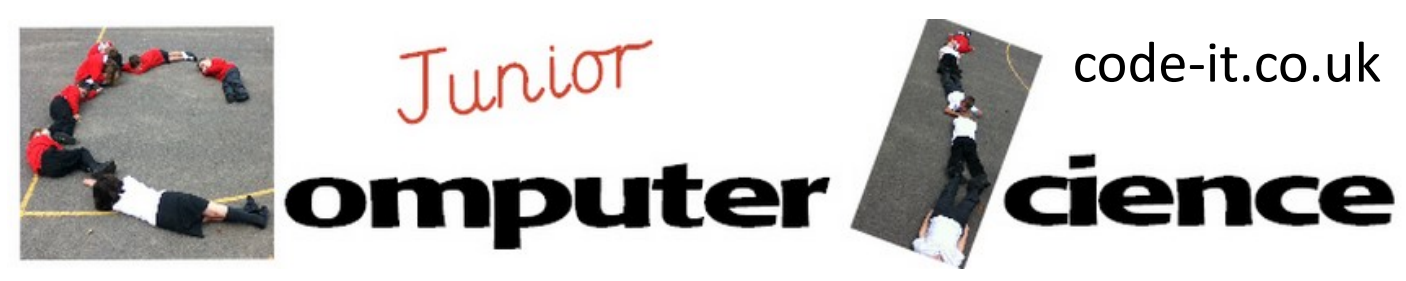

## Slug Trail P2

### **2, Moving Block**

If this is first time pupils have encountered forever loop show them [everyday examples.](http://code-it.co.uk/resources/foreverloops.pdf) Then show them blocks of code and encourage them to snap these together and click the  $\cdot$ green flag, when they get it right the slug will move **EXT Change Speed Move Backwards (-1)**

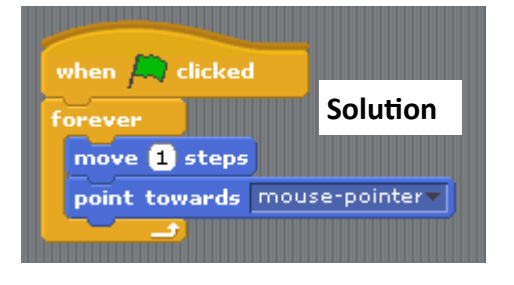

# move **fl** steps forever point towards mouse-pointer clicked when  $\leftarrow$

#### **3, Clear and pen down**

Explain that when the game starts we would like the last line to be cleared and then the pen to be put down. Drag out these blocks like this

Can pupils find the right place to put these and then test the code?

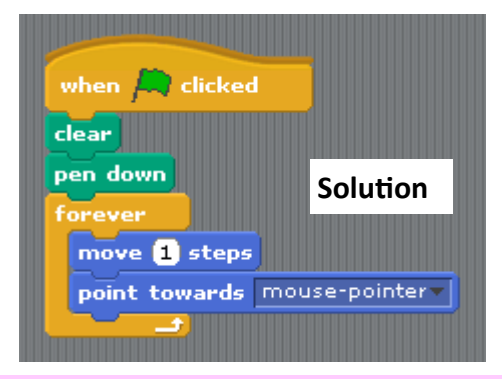

clear when  $\,$  . clicked pen down move **to** steps point towards mouse-pointer

A great way to model this is to have a child play the mouse pointer and move around. You then model the sprite move one step then point towards mouse then move one step and then point towards mouse

#### **4, Create Roads**

As pupils will have created roads before only specify that they create as many as they can with same colour background and road for all.

> Warn pupils that sprite should not be same colour as road or background to avoid slug looking like it has disappeared

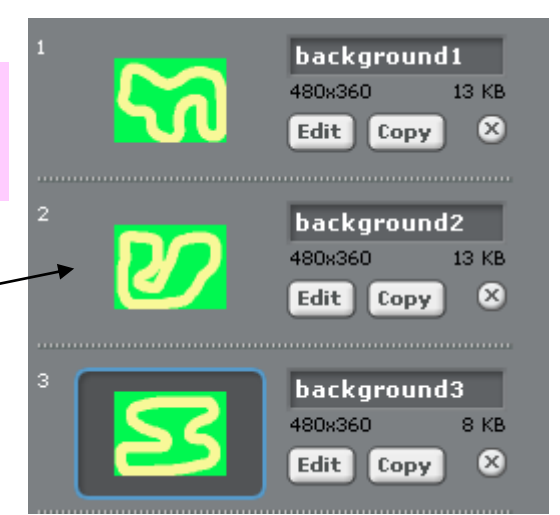

This work is licensed under the Creative Commons Attribution-NonCommercial 3.0 Unported License. To view a copy of this license, visit http://creativecommons.org/licenses/bync/3.0/ or send a letter to Creative Commons, 444 Castro Street, Suite 900, Mountain View, California, 94041, USA.

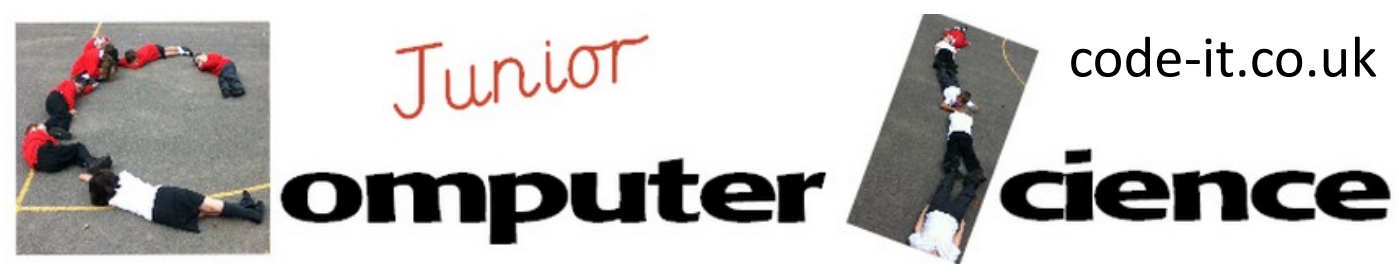

### Slug Trail P3

### **5, Off road leads to sound**

Give pupils 2 minutes to import an annoying sound such as screech Now build the code and explain that only if the sprite is touching the colour will the sound be played. It is checked over and over by the forever loop, is it touching colour, is it touching colour etc

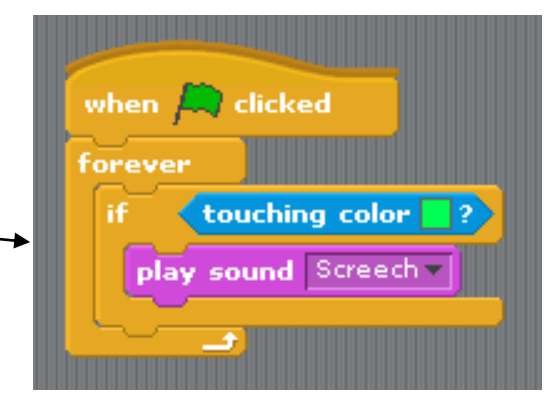

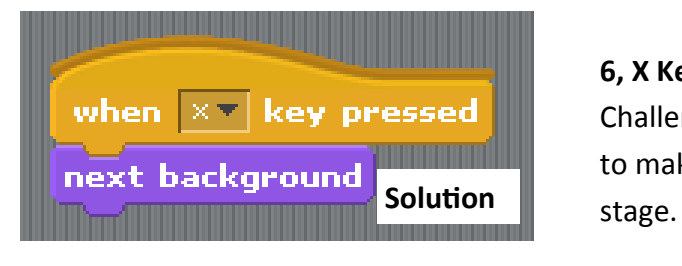

#### **6, X Key change background**

Challenge pupils to see if they can work out right code to make x key change background. Code must go in

**Change Pen Colour** Card challenge and solution available Encourage pupils to attempt from front info only

# when  $g$   $\mathbf{v}$  key pressed set pen color to when  $|\mathbf{r} - \mathbf{k}|\mathbf{r}|$  key pressed  $set$  pen color to  $\blacksquare$ when  $\boxed{b}$  Ney pressed set pen color to  $\blacksquare$

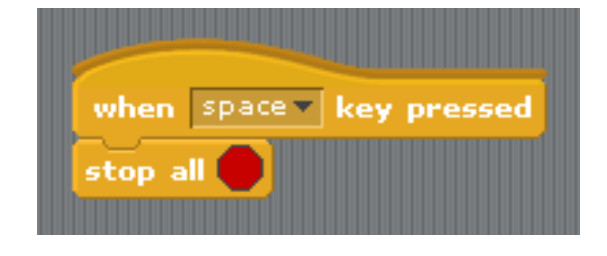

#### **Stop All**

Card challenge and solution available Encourage pupils to attempt from front info only

**Increase Pen Size Harder Extension** Card challenge and solution available Encourage pupils to attempt from front info only

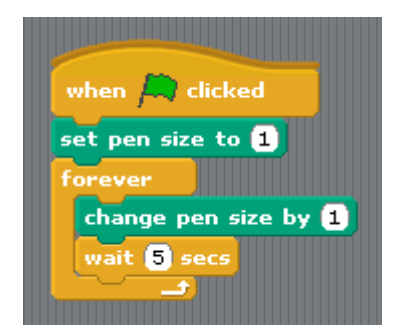

This work is licensed under the Creative Commons Attribution-NonCommercial 3.0 Unported License. To view a copy of this license, visit http://creativecommons.org/licenses/bync/3.0/ or send a letter to Creative Commons, 444 Castro Street, Suite 900, Mountain View, California, 94041, USA.

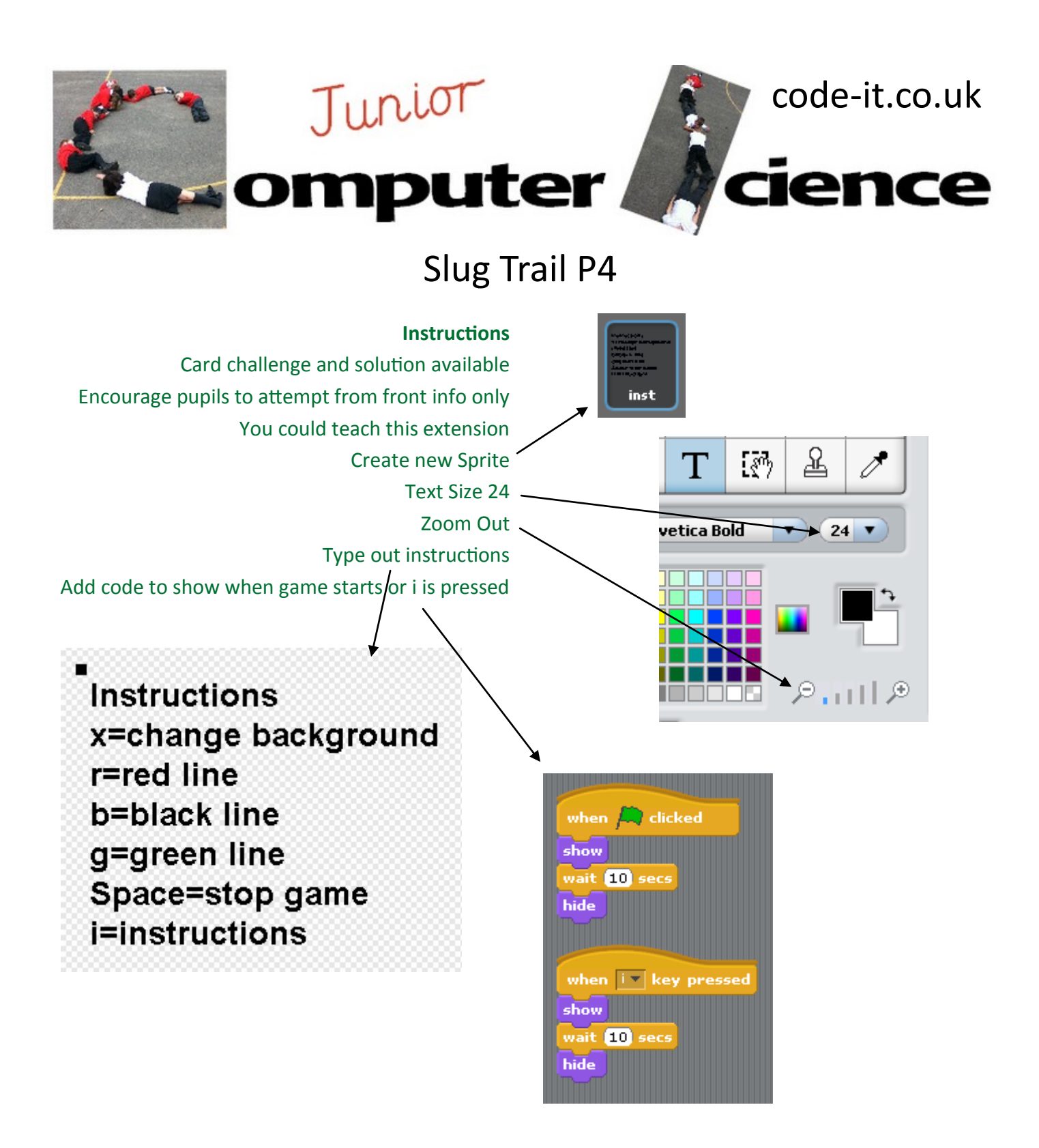